#### HEATQUIZ: SPIELBASIERTES ERLERNEN DER WÄRME- UND STOFFÜBERTRAGUNG

Rohlfs, W.\*, Welten, S., Rietz, M., Sabelberg, E., Ehrenpreis, C., Cammiade, L., Figueiredo, P. and Kneer, R.

Author for correspondence Institute of Heat and Mass Transfer, RWTH Aachen University, 52056 Aachen, Germany, E-mail: rohlfs@wsa.rwth-aachen.de

#### ZUSAMMENFASSUNG

HeatQuiz ist eine mobile Applikation (APP) für Smartphones, die entwickelt wurde, um Studierende beim Erlernen der Grundlagen der Wärme- und Stoffübertragung zu unterstützen. Mit dem Ansatz des spielerischen Lernens können die Studierenden ein Gefühl für die Mechanismen der Wärme- und Stoffübertragung entwickeln. Eine große Herausforderung für den Einsatz des Smartphones als spielerisches Lehrmedium ist die begrenzte Displaygröße. Das Hauptziel im App-Design ist, dass jedes Spiel innerhalb von wenigen Minuten spielbar sein sollte und dass keine Nebenrechnungen auf Papier für den Lösungsprozess erforderlich sind. Der Kompromiss zwischen Spielbarkeit und Bildungsinhalten ist der wichtigste Faktor. Die grafische Gestaltung der App ist in dieser Hinsicht von großer Bedeutung, um ein intuitives Problemverständnis zu ermöglichen.

Die aktuelle Version von HeatQuiz hat fünf Spielmodi, die Lehrinhalte aus der Wärmeleitung, Strahlung sowie der Stoffübertragung abdecken. Die App ist kostenlos im Google Play-Store erhältlich.

#### **EINFÜHRUNG**

Das Bachelor-Modul "Wärme- und Stoffübertragung I" der RWTH Aachen ist mit mehr als 1500 Studierenden pro Jahr eine der größten Veranstaltungen dieses Lehrfachs weltweit. Trotz täglicher Sprechstunden während des gesamten Semesters und zusatzlicher Tutorien ist eine individuelle Betreuung jedes ¨ einzelnen Studierenden nicht zu realisieren. Daher sind innovative Lehrmethoden erwunscht, die sich nicht auf eine Einzel- ¨ beziehung zwischen Studierenden und Dozenten stützen, sondern die Studierenden beim Selbstlernen unterstützen. Eine mobile Anwendung (APP) bietet sich als vielversprechendes Werkzeug an, um den Studierenden bei der Entwicklung eines Bauchgefühls für wärmetechnische Probleme beiseite zu stehen.

Mobile Anwendungen auf Smartphones oder Tablets können zwar die traditionellen Lehrmethoden nicht ersetzen, sie eröffnen aber neue Wege des Lehrens, Lernens und Übens. Eine APP kann zum Beispiel verwendet werden, wenn man im Bus sitzt oder auf einen Freund wartet. Dies setzt jedoch voraus,

dass eine einzelne Frage relativ schnell und ohne Papier und Bleistift gelöst werden kann. Der begrenzte Platz und die erforderliche selbsterklärende Aufgabenbeschreibung können nur mit einer durchdachten und gut strukturierten Spielimplementierung gewährleistet werden, welche gut auf die Lehrinhalte abgestimmt ist.

Eine Recherche nach bestehenden mobilen Anwendungen im Bereich der Wärmeübertragung zeigt, dass nur wenige Programme zu Verfügung stehen. Diese existierenden Anwendungen sind meist entweder Zusammenfassungen von Grundlagen der Wärmeübertragung, Formelsammlungen, oder sehr vereinfache Multiple-Choice-Fragen. Nach bestem Wissen, gibt es kein Programm zur Übung von Aufgaben im Bereich Wärmeund Stoffübertragung, die für die Bachelor-Studiengänge relevant sind. Es existieren jedoch Anwendungen die in anderen ingenieurwissenschaftlichen Disziplinen gute Lehranwendungen finden. Ein markantes Beispiel ist der an der Universität Graz entworfene und entwickelte "Schnittkraftmeister", der den Studierenden ermöglicht, das Aufstellen von Schnittgrößen in Balken zu üben.

Die aktuelle Version von HeatQuiz enthält fünf Spielmodi mit insgesamt mehr als 250 Fragen. Grundlegende Lehrinhalte in den Bereichen Wärmeleitung, Strahlung, Konvektion und Stoffübertragung werden behandelt. Im Folgenden wird auf die zugrunde liegenden Spiel-Mechaniken und ihre Funktionsprinzipien eingegangen. Danach werden die Spielmodi vorgestellt, die in der aktuellsten Version verfügbar sind. Abschließend wird präsentiert, wie HeatQuiz von den Studierenden bis jetzt angenommen wurde. Es sollte betont werden, dass HeatQuiz nicht kommerziell ist und von Studierenden und Dozenten weltweit kostenlos genutzt werden kann.

#### SPIEL-ENGINE

Die aktuelle Version von HeatQuiz enthält zwei verschiedene Spiel-Mechaniken (engl. game-engines), die für die grafische Oberflächen und die Spielweise verantwortlich sind. Jede Engine kann verwendet werden, um spezielle Arten von Fragen zu erstellen, wie z.B. das Zeichnen von Temperaturprofilen, die Eingabe von Sichtfaktoren oder um Ausdrücke für die Oberflächenhelligkeit abzufragen. Dennoch sind die Benutzerflachen so konzipiert, dass sie sehr flexibel sind, sodass sie ¨ auch in anderen Lehrveranstaltungen eingesetzt werden können.

#### VERLÄUFE ZEICHNEN

Die erste entwickelte Engine der HeatQuiz APP, soll den Studierenden beibringen, wie Temperaturprofile hergeleitet und gezeichnet werden. Die Hauptansicht veranschaulicht die Aufgabe (siehe Abb. 3) mit alle benötigten Informationen. Der Benutzer kann nun auf ein weißes Kästchen klicken, das darauf wartet, mit der richtigen Temperaturkurve gefüllt zu werden. Mit dem Anklicken eines weißen Kästchens innerhalben eines Körpers, wird ein Kaskaden-Selektionsbildschirm (Entscheidungsbaum), siehe Abb. 1, angezeigt. In dem ersten Schritt muss der Benutzer entscheiden, ob die Temperatur zunimmt, abnimmt oder konstant ist. Im zweiten Schritt wird eine genauere Beschreibung des Temperaturverlaufs gefordert (lineare, abnehmende oder zunehmende Steigung, etc.). Ein kleines Bild des gewählten Profils wird schließlich dem Hauptprofil hinzugefügt.

Durch das Anklicken eines weißen Kästchens an einer Schnittstelle zwischen zwei Körpern, wo eine Kontaktrandbedingung erforderlich ist, wird ein Auswahlfenster mit drei Schiebereglern geöffnet (siehe später Abb. 4, unten). Die drei Schieberegler können nach oben und unten geschoben werden, um die verschiedenen Steigungen sowie eine mögliche Sprungbedingung an der Schnittstelle festzulegen, welche für Konzentrationsprofile erforderlich ist. Durch Anklicken des blauen Häkchens bestätigt der Benutzer seine Eingabe und ein kleines Bild der vorgegebenen Randbedingung wird ebenfalls dem Haupttemperatur- bzw. Konzentrationsprofil hinzugefügt. Falls erforderlich, können die eingegebenen Profile durch erneutes Klicken auf das kleine Bild korrigiert werden. Wenn alle leeren Felder mit einem Profil gefüllt sind, kann der Benutzer seine Lösung überprüfen lassen, indem er auf den grünen Häkchenknopf klickt. Falsche Lösungen werden hervorgehoben und der Benutzer kann durch Anklicken des Fragezeichens zwischen seiner falschen und der richtigen Lösung wechseln.

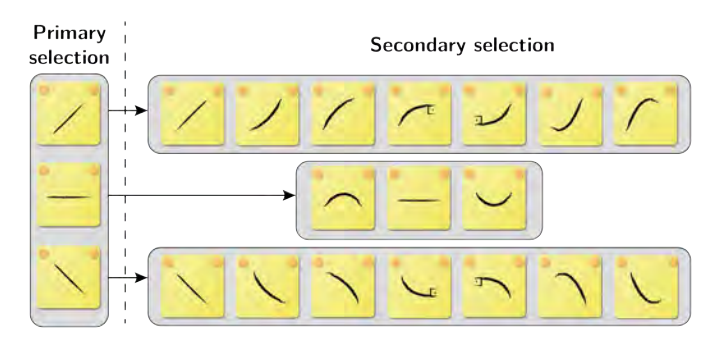

Figure 1. Auswahlmenü: Auswahl der richtigen Steigung und Krümmung in einem Entscheidungsbaum.

Das implementierte Spielsystem, ist das Ergebnis detaillierter

Diskussionen mit vielen Beteiligten, nachdem unterschiedlichste Ideen ausprobiert worden sind. Zuerst begann jede Aufgabe mit einer kleinen schriftlichen Einfuhrung. Erste Testversuche ¨ zeigten jedoch, dass das Lesen des Textes sehr lästig ist. Deshalb wurde entschieden, alle erforderlichen Informationen grafisch und intuitiv darzustellen. Eine weitere Idee war es, die Profile von Hand zu zeichnen und das handgezeichnete Profil zu bewerten. Dies erwies sich jedoch aus programmatischer und interpretatorischer Sicht als zu komplex und deswegen nicht umsetzbar. Die Implementierung der Schieberegler zur Definition von Randbedingungen, ist eine Lösung für eine große Anzahl unterschiedlicher Konzentrationsprofile mit Sprüngen an den Grenzflächen.

#### GLEICHUNGEN EINGEBEN

Die zweite Engine wurde ursprünglich entwickelt, um den Studierenden beizubringen, wie Ausdrücke für die Oberflächenhelligkeit aufzustellen sind. Die Engine konnte jedoch bereits auch auf andere Lerninhalte übertragen werden. Die Hauptansicht besteht aus drei verschiedenen Anzeigefeldern: Eine Darstellung der Aufgabe (links), eine Tastatur (rechts) und eine Eingabezeile, ähnlich zu einem gewöhnlichen Taschenrechner (siehe später Abb. 6, oben). Für die Darstellung der Aufgabe können geeignete Bilder im .png- oder .jpg-Format verwendet werden. Die Tastatur ist der wichtigste Teil, da diese für jede einzelne Aufabe individuell definiert werden kann. Alle Zeichen werden im Latex-Format interpretiert um Zeichen wie *Q*, Integrale oder Wurzeln adäquat darzustellen. Bei Bedarf können fragenspezifische Indizes hinzugefügt werden. Die Eingabe der Lösung ist einfach und kann mit der Löschtaste überarbeitet werden. Durch Drücken der Prüftaste gelangt man zum Lösungsbildschirm, auf dem die Benutzerlösung (oben) und die richtige Lösung (unten) miteinander verglichen werden. Abhängig von dem Grad der Übereinstimmung erhält der Studierende Punkte für seine Lösung, siehe Abb. 2. Das Programm kann identische Lösungen identifizieren, in dem Kommutation, Addition und Multiplikation berücksichtigt werden. Außerdem können Ausdrücke in Klammern erweitert werden. Um andere Ausdrücke von identischen Lösungen bewerten zu können, besteht die Möglichkeit beim Erstellen der Aufgabe alternative Lösungen zu definieren (im sogenannten Solution Tag). Dies ist z.B. für einen schwarzen Körper erforderlich, für dessen Eigenemission der Benutzer entweder  $\dot{Q} = A \epsilon \sigma T^4$  oder  $\dot{Q} =$  $A$ σ $T^4$  schreiben kann, da  $ε = 1$ . Das Erstellen neuer Aufgabe mit dieser Engine erfolgt mit drei Komponenten: 1) Ein geeignetes Bild, das alle erforderlichen Informationen zur Lösung der Aufgabe enthalt. 2) Die Definition der Tastaturzeichen und der Liste ¨ der Indizes, und 3) den Solution-Tag.

#### SPIEL-MODI

Die aktuelle Version von HeatQuiz nutzt die beiden verschiedenen Engines und unterstützt vier Spielmodi, darunter: Temperatur- und Konzentrationsprofile, Oberflächenhelligkeiten und Sichtfaktoren. Es wird nun auf die Grundlagen aller vier Spielmodi eingegangen.

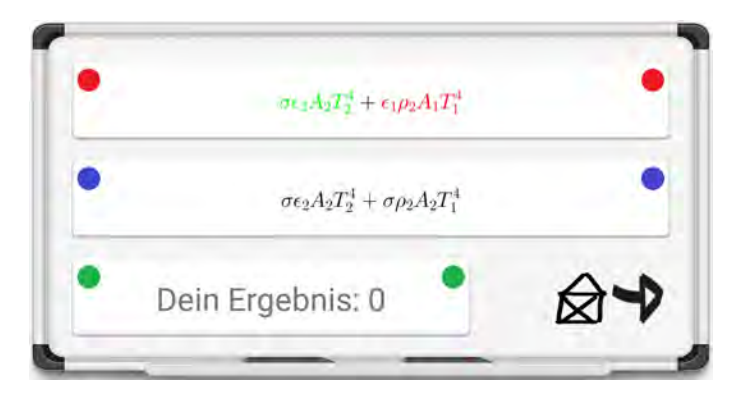

Figure 2. Lösungsbildschirm: Zeigt die vom Benutzer eingegebene Lösung (oben) und die richtige Lösung (unten). In Frage zur Oberflächenhelligkeit ist der erste Ausdruck korrekt (grün) und dem zweiten Ausdruck fehlt ein  $\sigma$ . Da Körper 1 ein Schwarzkörper ist, ist es irrelevant, ob der Term  $\varepsilon_1$  hinzugefügt wurde oder nicht.

#### TEMPERATURPROFILE

Die HeatQuiz APP wurde ursprünglich als Werkzeug für Studierende konzipiert, um die Grundlagen des Wärmetransports zu erlernen. Die Hauptaufgabe besteht darin, Temperaturprofile in Festkörpern zu zeichnen, bei denen das gesamte Problem durch die Wärmeleitungsgleichung, auch Fourier'sches Gesetz genannt, beschrieben wird:

$$
\dot{Q}(x) = -\lambda \cdot A \cdot \frac{\partial T}{\partial x} \tag{1}
$$

Im einfachsten Fall ist der Wärmestrom  $\dot{Q}$ , die Querfläche *A* und die Wärmeleitfähigkeit  $\lambda$  im gesamten Körper konstant. In diesem Fall ist der Temperaturgradient ∂*T*/∂*x* konstant, was zu einem geraden Temperaturprofil führt, siehe Abb. 3 (oben rechts). Im Prinzip kann jede Variable in dieser Gleichung in Abhängigkeit der räumlichen Koordinaten geändert werden. Wenn Fläche und Wärmestrom konstant bleiben, muss sich der Temperaturgradient umgekehrt zur Anderung der Wärmeleitfähigkeit verhalten. In einem Mehrkörpersystem kann eine örtliche Variation der Wärmeleitfähigkeit  $\lambda$  auftreten, welche über die Medien hinweg zu einem Knick im Temperaturprofil führt (siehe Abb. 3, oben). In ähnlicher Weise kann die Querschnittsfläche A variieren, was auch zu einer Änderung des Temperaturgradienten für einen konstanten Wärmestrom führt. Variable Querschnittsflächen sind typisch für radiale Wärmeübertragung in Rohren oder Kugeln, wie beispielsweise in Abb. 3 (Mitte) dargestellt. In diesen Fällen nimmt der Temperaturgradient in radialer Richtung aufgrund der zunehmenden Oberfläche ab. Wärmequellen und Wärmesenken beeinflussen den Wärmestrom  $\dot{Q}$ , der sich dadurch entweder erhöhen oder verringern kann. Wie vorhin angemerkt, erhöht laut Fourier-Gesetz ein steigender Wärmestrom den Temperaturgradienten. Abbildung 3 (Mitte) zeigt ein Rohr (Körper mit variierender Oberfläche) mit einem Kühlkörper und einem adiabaten Innenrohr. Durch das adiabate Innenrohr ist der Temperaturverlauf konstant. Dies wird vorgegeben durch die Randbedingung auf der Rohrachse, durch das Temperaturprofil im weißen Bereich und zusätzlich durch die Randbedingung an der Materialgrenze. In allen oben beschriebenen Fällen sind die oberen und unteren Seitenwände adiabat, so dass die Wärmeübertragung nur in horizontaler Richtung erfolgt. Eine sehr häufige Art von Wärmeübertragung sind Lamellen/Rippen, auch bekannt durch CPU-Kühlern in Computern. In einem klassischen Rippenproblem wird Wärme durch das Material in einer Richtung geleitet. In anderer Richtung wird Wärme durch Konvektion an die Umgebung abgegeben. Im HeatQuiz, werden Grenzen mit konvektiver Wärmeübertragung mit einer blauen Kurve, einer bestimmten Temperatur und entsprechenden Wärmeübertragungskoeffizienten α gekennzeichnet. Abbildung 3 (unten) stellt eine weitere komplexe Aufgabe mit unterschiedlichen Randbedingungen entlang eines Bauteils dar. Das Temperaturprofil muss in allen sechs Bereichen festgelegt werden. Auf der linken Seite ist ein konstanter Wärmestrom aufgeprägt und die rechte Seite ist adiabat. An beiden Außenwänden herrscht ein konvektiver Wärmeübergang, während der mittlere Bereich mit einer konstanten Wärmequelle erwärmt wird. Hier ist zu beachten, dass dieser Fall durch die grafische Darstellung nicht eindeutig definiert ist, da sich je nach Intensität der Wärmeströme  $(\dot{Q_1}$  und  $\dot{Q_2}$ ) und der Längenskalen verschiedene Temperaturverläufe einstellen können. Um die fehlende Eindeutigkeit zu umgehen, werden kleine rote Pfeile in der Richtung des Wärmestroms über die beiden Bereichsgrenzen hinweg angezeigt. Somit reichen die Erläuterungen aus, um das gesamte Wärmeübergangsproblem zu lösen. Die Kombination der verschiedenen Effekte führt zu noch komplexeren Aufgabenstellungen. Derzeit enthält HeatQuiz 60 verschiedene Fragen, unterteilt in die drei Kategorien "Grundlagen", "Wärmequellen" und "Rippen".

#### KONZENTRATIONSPROFILE

Der Spielmodus "Konzentrationsprofile" basiert auf dem gleichen Spielsystem wie der Spielmodus "Temperaturprofile". Das gesamte Problem wird durch die Massendiffusionsgleichung beschrieben:

$$
J(x) = -D \cdot A \cdot \frac{\partial C}{\partial x} \tag{2}
$$

Im Gegensatz zur Wärmeübertragung, bei der die Temperaturkontinuität gilt, tritt an den Grenzflächen des Mediums ein Konzentrationssprung auf. Der Unterschied in der Massenkonzentration kann empirisch durch eine Konstante beschrieben werden, welche auch die Richtung des Konzentrationssprungs angibt. Für Flüssig-Gas-Grenzflächen ist diese Konstante nach William Henry (1774-1836) benannt,

$$
H_{\rm CC} = \frac{C_1}{C_2},\tag{3}
$$

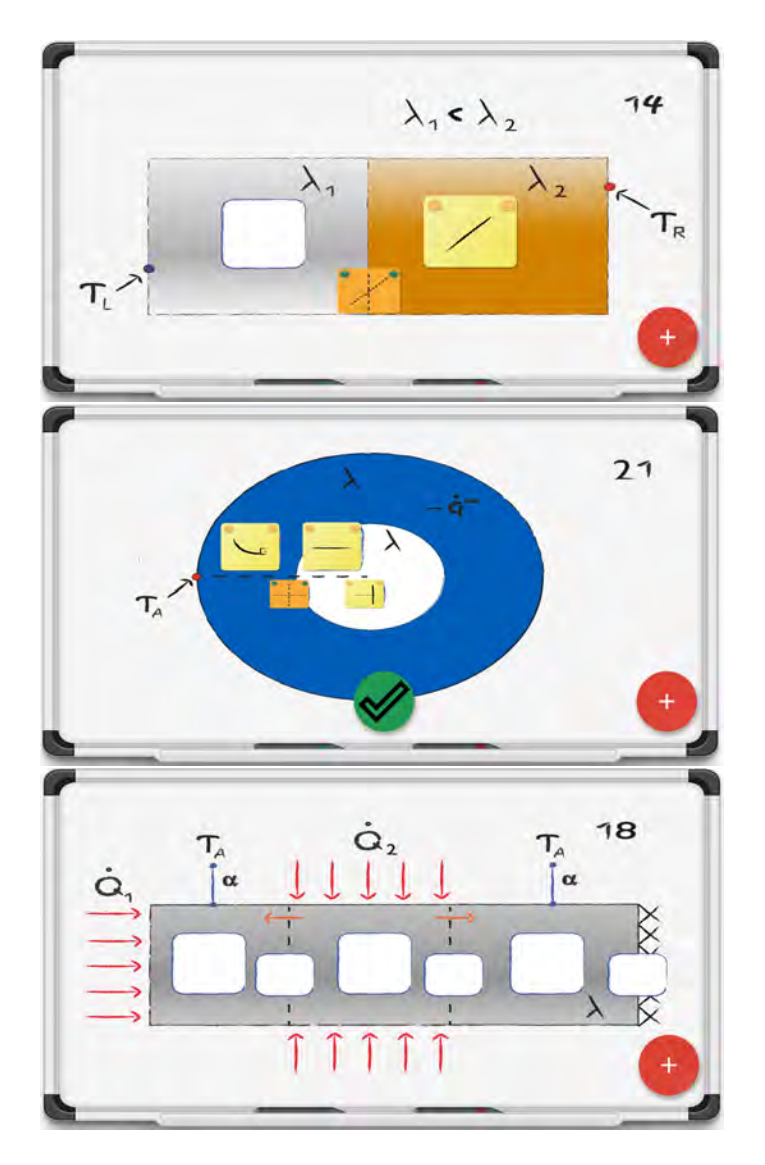

Figure 3. Dieses Mehrkörper-Wärme übertragungsproblem erfordert die Angabe des Temperaturprofils in jedem Körper und eine Angabe des Temperaturknicks an den Schnittstellen.

wobei *C*<sup>1</sup> und *C*<sup>2</sup> die jeweiligen Konzentrationen an den Grenzflächen beider Phasen beschreiben. Gleichermaßen wird der thermodynamische Sprung bei Grenzflächen flüssig-flüssig, gasfest oder flüssig-fest durch eine Gleichgewichtskonstante  $K_{\text{CC}} =$ *C*1/*C*2, definiert, die so genannte Nernst-Konstante. Je nach Fall, wird *H*<sub>CC</sub> oder *K*<sub>CC</sub> angegeben. Der Benutzer muss die Richtung des Konzentrationssprunges durch Bewegung des mittleren Schiebereglers angeben, siehe Abb. 4. Derzeit enthält HeatQuiz 16 Fragen zu diesem Thema. Eine exemplarische Aufgabenstellung ist in Abbildung 4 dargestellt.

#### SICHTFAKTOREN

Der Sichtfaktor beschreibt den Anteil des von einer Fläche abgegebenen Strahlungsstroms, der auf eine zweite Fläche trifft. Die Sichtfaktoren hängen von der spezifischen Geometrie des Problems ab. In einfachen Fällen können diese Faktoren an-

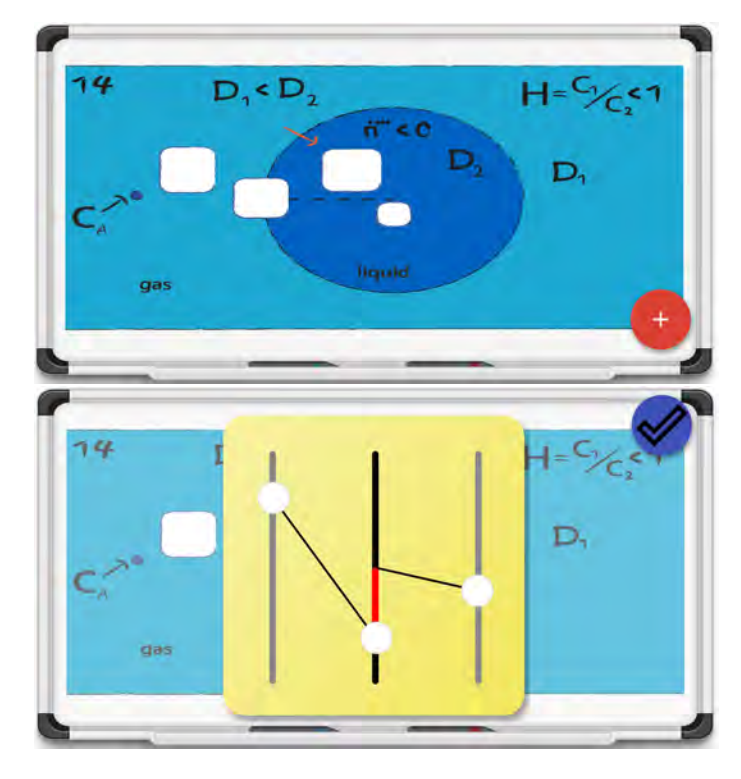

Figure 4. Beispielhafte Frage der Stoffübertragung mit einem Konzentrationssprung an der Grenzfläche (oben). Schieberegler zur Definition des Konzentrationssprungs und der Gradienten an der Schnittstelle (unten).

alytisch berechnet werden. HeatQuiz ermöglicht es, diese Berechnung für eine Reihe von verschiedenen zwei- und dreidimensionalen Konfigurationen durchzuführen. Abbildung 5 zeigt einen einfachen Fall einer Hemisphäre (Körper 2) und einer kreisförmigen Ebene (Körper 1). Die vom Körper 1 ausgehende Strahlung trifft vollständig auf den Körper 2 (rechtes Beispiel). Somit ist der Sichtfaktor von Körper 1 zu Körper 2, bezeichnet als  $\phi_{1,2}$  gleich eins. Die Berechnung des Anteils der austre-

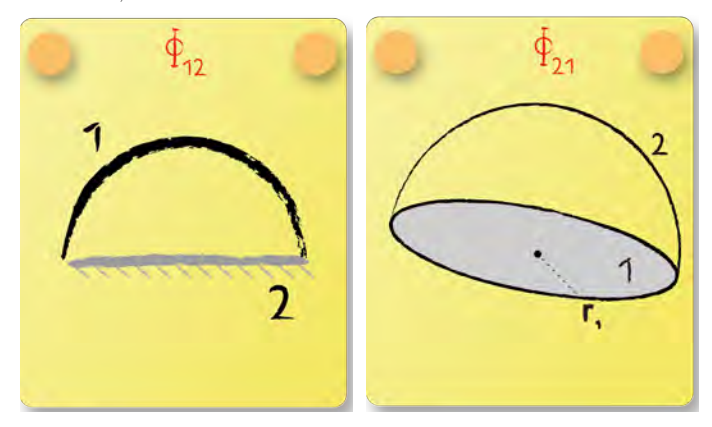

Figure 5. Beispielhafte Aufgaben zur Bestimmung der Sichtfaktoren von zwei- und dreidimensionalen Körpern.

tenden Strahlung von Körper 2 und das Eintreffen auf Körper 1

ist schwieriger. Der Grund für die erhöhte Komplexität ist, dass ein Teil der Strahlung wieder auf den gleichen Körper 2 trifft. Dadurch wird Körper 2 als sich selbstsehender Körper bezeichnet. Zwei wichtige Beziehungen helfen, das Problem zu lösen. Zuerst die Summenregel die besagt, dass die gesamte von Körper 2 abgegebene Strahlung entweder den Körper 2 selbst trifft oder aber den Körper 1 trifft, da keine anderen Körper involviert sind. Also:

$$
\phi_{2,1} + \phi_{2,2} = 1 \tag{4}
$$

Die zweite Beziehung wird als Reziprozitätsregel bezeichnet womit die Sichtfaktoren beider Körper 1 und 2 durch das Verhältnis ihrer jeweiligen Flächen in Beziehung gesetzt werden,

$$
\phi_{1,2}A_1 = \phi_{2,1}A_2 \tag{5}
$$

Mit der Reziprozitätsregel und den jeweiligen Flächen  $A_1 = \pi r^2$ und  $A_2 = 2\pi r^2$  (dreidimensionales Problem) folgt

$$
\phi_{2,1} = \phi_{1,2} \cdot \frac{A_1}{A_2} = \frac{1}{2}.
$$
 (6)

Schließlich ergibt sich aus der Summenregel

$$
\phi_{2,2} = 1 - \phi_{2,1} = \frac{1}{2} \tag{7}
$$

In HeatQuiz muss der Benutzer die Sichtfaktoren berechnen und den richtigen Wert mit Hilfe der vordefinierten Tastatur eingeben (siehe Abb. 6). Die aktuelle Version von HeatQuiz enthält 46 Fragen unterteilt in die Kategorien "einfach", "mittel", "schwierig" und "3D". Beispielhafte Fragen sind in Abb. 6 dargestellt.

#### **OBERFLÄCHENHELLIGKEIT**

Die Oberflächenhelligkeit ist der gesamte ausgehende Strahlungswärmestrom einer Körperoberfläche. Hier enthalten sind Emission, Transmission und Reflektion. In Abhängigkeit von den optischen Eigenschaften ε, τ, und ρ, die jeweils die Emissions-, Transmissions- und Reflexionskoeffizienten darstellen, kann eine Gleichung für die Oberflächenhelligkeit abgeleitet werden. HeatQuiz enthält Fragen mit wellenlängenunabhängigen (graue Körper) und wellenlängenabhängigen optischen Eigenschaften. Bei Fragen mit wellenlängenunabhängigen Eigenschaften zeigen kleine Symbole an, ob der Körper transmissive oder reflektierende Eigenschaften besitzt oder ob es sich um einen Schwarzkörper handelt. In Abb. 7 (oben) zeigt das Symbol einen grauen Körper an, der sowohl reflektierend als auch transmittierend ist. Daher muss die Gleichung für die Oberflächenhelligkeit die eigene Emission des Körpers,

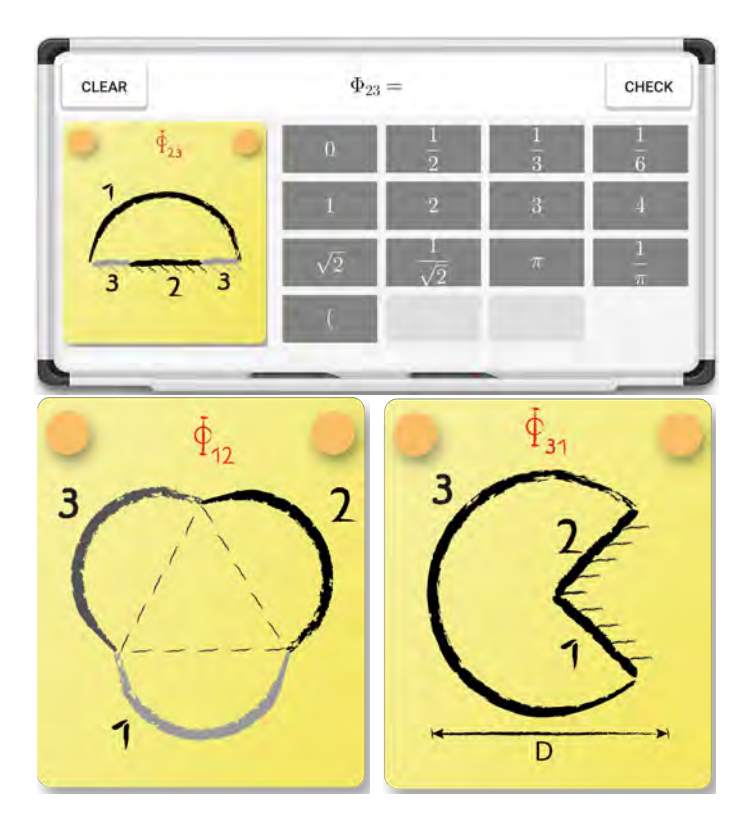

Figure 6. Spielmodus "Sichtfaktoren": Oben: Eingabefenster mit Eingabezeilen und angepasster Tastatur. Unten: Beispielhafte Fragen für zweidimensionale Sichtfaktoren.

 $A_1$ ε<sub>1</sub>σ $T_1^4$ , den reflektierten Anteil,  $A_1$ ρ<sub>1</sub>σ $T_A^4$  und den transmittierten Anteil  $A_1 \tau_1 \sigma T_A^4$  enthalten. Die Summe dieser drei Ausdrücke ist dann die gewünschte Lösung. Aufgrund der Beziehung  $\epsilon + \rho + \tau = 1$  könnte der reflektierte und übertragene Teil in  $A_1(1 - \varepsilon_1) \sigma T_A^4$  umgeschrieben werden. Zu beachten ist, dass beide Lösungen in HeatQuiz als korrekt gekennzeichnet sind. Um den Benutzer durch den Lösungsweg zu führen, ermöglicht HeatQuiz eine separate Eingabe der drei Ausdrücke. Nach Eingabe des Ausdruckes, kann der Benutzer auf die Eingabetaste klicken und dieser wird in das obere Eingabefeld übertragen. Es ist ebenfalls möglich die gesamte Lösung des Problems auf einmal hinzuzufügen. Die aktuelle Version von HeatQuiz enthält 35 Fragen, unterteilt in die Kategorien "einfach", "mittel", "schwierig". Fragen vom Typ "schwierig" enthalten wellenlängenabhängige optische Eigenschaften.

#### **STATISTIK**

Wie oft spielen die Studierenden HeatQuiz? Wird kurz vor der Klausur gespielt oder fangen die Studierenden bereits Wochen im Voraus an zu üben? Die in Abb. 8 gezeigten Statistiken liefern eine Antwort auf diese Fragen. Deutlich zu sehen ist die signifikante Zunahme der pro Tag gespielten Aufgaben kurz vor der Klausur oder den mündlichen Prüfungen. Dies zeigte sich vor allem im Sommersemester (August 2018). An der RWTH Aachen findet die Vorlesung Wärme- und Stoffübertragung nur während des Wintersemesters statt, Klausuren wer-

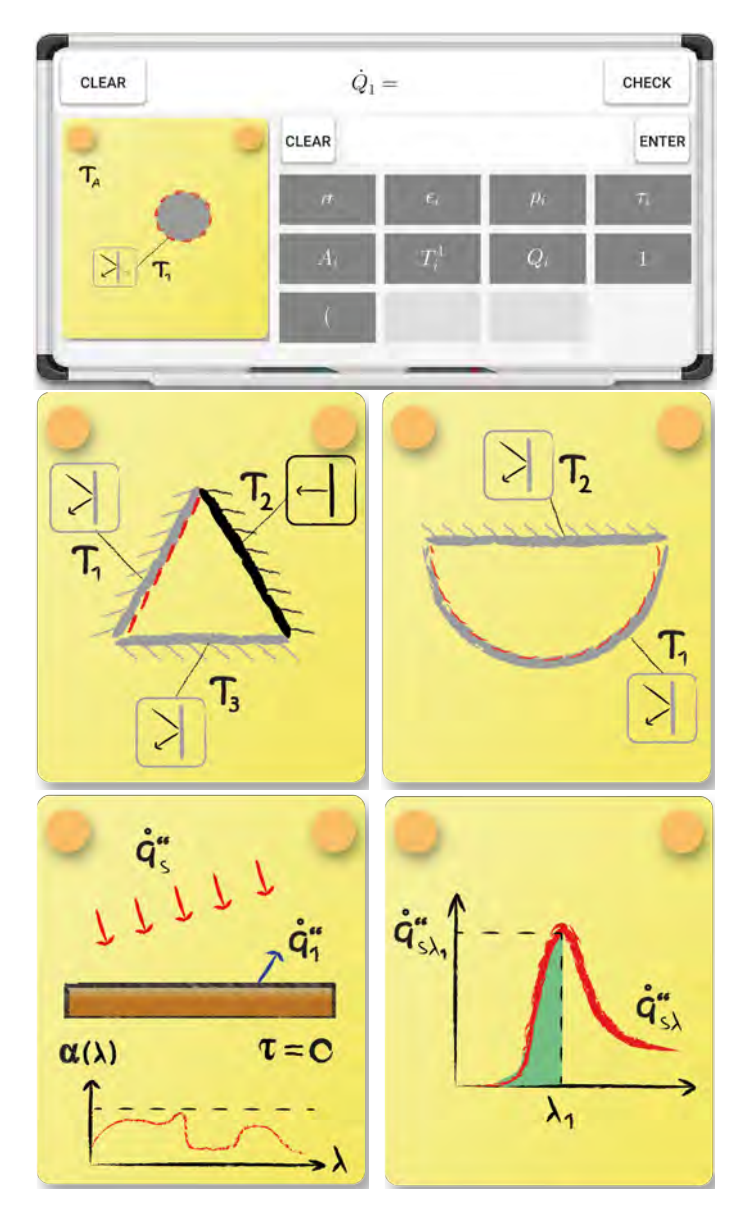

Figure 7. Spielmodus "Oberflächenhelligkeit": Oberste Reihe: Eingabefenster mit zwei Eingabezeilen und angepasster Tastatur. Mittlere Reihe: Beispielhafte Fragen mit wellenlängenunabhangigen optischen Eigenschaften. Untere Reihe: Beispiel- ¨ hafte Fragen mit wellenlängenabhängigen optischen Eigenschaften.

den jedoch ebenfalls im Sommersemester angeboten. Im letzten Wintersemester wurde in der Vorlesungszeit am häufigsten HeatQuiz gespielt, hauptsächlich weil die APP während des Semesters mehrfach beworben wurde. Bisher wurden in HeatQuiz mehr als 50.000 Aufgaben gelöst.

Eine zusätzliche relevante Frage beschäftigt sich mit der Akzeptanz von HeatQuiz durch die Studierenden. Sind die 50.000 gelösten Aufgaben gleichmäßig auf die Studierenden verteilt oder gibt es nur wenige Studierende, die die APP mit einer sehr hohen Frequenz spielen? Die logarithmische Kurve in

Abbildung 9 gibt eine Antwort auf diese Frage. Offensichtlich existieren wenige Benutzer, welche die APP mehrere hundert Mal gespielt haben. Dies kann aber auch einer der Spieleentwickler gewesen sein. Von deutlicherer Relevanz sind die ca. 100 Studierenden, die mehr als 130 Aufgaben gelöst haben. Darüber hinaus haben mehr als 500 Studierende mindestens 15 Fragen beantwortet. Trotz der hohen Gesamtzahl an Spielen ist die Nutzung von HeatQuiz noch niedrig im Vergleich zu den Erwartungen. In diesem Semester nahmen 1200 Studierende an

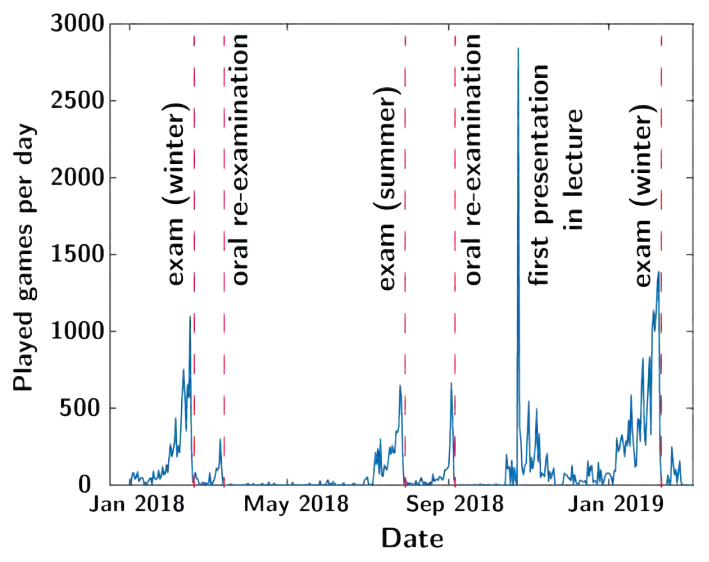

Figure 8. Nutzung von HeatQuiz in den letzten zwei Jahren.

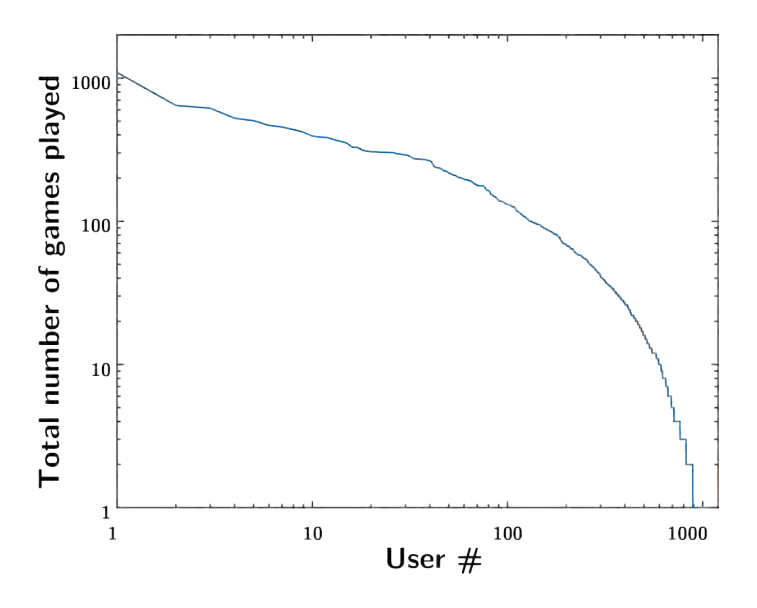

Figure 9. Nutzerverhalten in HeatQuiz.

der Prüfung teil und vor der Prüfung waren ca. 200 verschiedene Fragen online. Wenn jeder Studierende jede Frage auch nur einmal gelöst hätte, wären in diesem Semester insgesamt 200.000 Ereignisse registriert worden.

Eine verbleibende Frage ist also: "Warum benutzen nicht alle

Studierenden HeatQuiz?" und, ausgehend von dieser Frage, "Ist es notwendig HeatQuiz zu verbessern um eine erhöhere Motivation bei den Studierenden hervorzurufen?".

Hinweis: Aus statistischen Gründen erhält HeatQuiz einige Benutzerinformationen. Diese beinhalten eine anonyme Benutzer-ID, die zufällig von der APP erstellt wird. Die Benutzer-ID ist beispielsweise für die Highscore erforderlich. Darüber hinaus werden die einzelnen Spielergebnisse in Verbindung mit der Aufgabenkennung, den erziehlten Punkten und einem Zeitstempel gespeichert. Die Übertragung personenbezogener Daten wird strikt vermieden.

#### AUSBLICK

Der nächste große Schritt im Entwicklungsprozess von HeatQuiz ist das Design eines neuen Spielmodus namens "Energiebilanzen". Die Erstellung von Energiebilanzen ist die Haupaufgabe bei der Lösung von Wärme- und Soffübertragungsproblemen. Die Energiebilanzen führen zu einem Gleichungssystem, welches das wärmetechnische Problem beschreibt.

Den Studierenden beizubringen, wann und wie man globale oder lokale Energiebilanzen nutzt und wie man die Differentialgleichung ableitet, z.B. für ein Rippenproblem, ist Lehrinhalt in fast jeder Wärme übertragungsklausur. Darüber hinaus ist geplant, ein Quiz von dimensionslosen Zahlen zu entwickeln, das die physikalische Bedeutung von gängigen dimensionslosen Zahlen abfragt wie z.B. Reynolds, Nusselt, oder Prandtl-Zahl. Die gleiche Engine wird auch für das Üben mit Einheiten von dimensionalen Zahlen anwendbar sein.

#### ÜBERTRAGBARKEIT AUF ANDERE DISZIPLINEN

Die Engine der einzelnen Spielmodi in HeatQuiz erlauben eine einfache Erweiterung der APP auf andere Themenbereiche im Fach Wärme- und Stoffübertragung sowie eine Übertragung auf andere Fachdisziplinen. Im Maschinenbau ist beispielsweise eine Übertragung auf die Strömungslehre möglich, indem die Engine "Verläufe zeichnen" ebenfalls für Profile des statischen oder dynamischen Drucks verwendet wird. Die Engine "Gleichungen eingeben" ließe sich ebenfalls verwenden um die Bernoulli-Gleichung für verschiedene Probleme zu spezifizieren. Weiterhin sehen wir das Potential, Aufgaben aus den Bereichen der Mechanik (Druck- und Kraftverläufe), Thermodynamik, oder Elektrotechnik (Spannungsverläufe) einzubinden.

#### VERSTETIGUNG

Die Verstetigung von HeatQuiz ist ein sehr wichtiger Aspekt, insbesondere da es sich um eine Applikation auf Mobilgeräten handelt, die den kontinuierlichen Updates der Betriebssysteme gewachsen sein muss. Hier mussten wir bereits negative Erfahrungen sammeln, da die iOS Version von HeatQuiz seit einem Betriebssystemsupdate nicht mehr lauffähig ist. Für den Erhalt der APP werden wir an der RWTH Aachen University durch den Service der Abteilung "Medien für die Lehre" unterstützt. Nach Fertigstellung der Applikation wird diese an die Abteilung ubergeben, die dann den softwaretechnischen Support ¨ übernimmt. Somit ist gewährleistet, dass HeatQuiz auch nachfolgenden Generationen von Studierenden zur Verfügung steht.

#### **RESUMEE**

Während der Projektlaufzeit konnten sehr viele Ideen aus dem Projektantrag umgesetzt werden. Es konnten sogar darüberhinaus weitere Spielmodi entworfen werden, die es den Studierenden erleichtert das Fach Wärme- und Stoffübertragung zu verstehen. Schwierigkeiten bereitet uns weiterhin die Umsetzung von HeatQuiz fr iOS. Hier existierte eine erste Version, die derzeit leider nicht mehr funktionsfähig ist. Ein Lösungsansatz ist jedoch bereits in der Umsetzung, sodass wir zuversichtlich sind, mit dem Beginn des Wintersemesters 2019/20 auch für iOS HeatQuiz anbieten zu können.

#### DANKSAGUNG

Mein Dank gilt allen Studierenden und Kollegen, die mich mit nützlicher Kritik und Input unterstützt haben, sowie dem Stifterverband und der RWTH Aachen für die finanzielle Unterstützung, die es mir ermöglichte, dieses Lehrprojekt zu initiieren und durchzuführen.

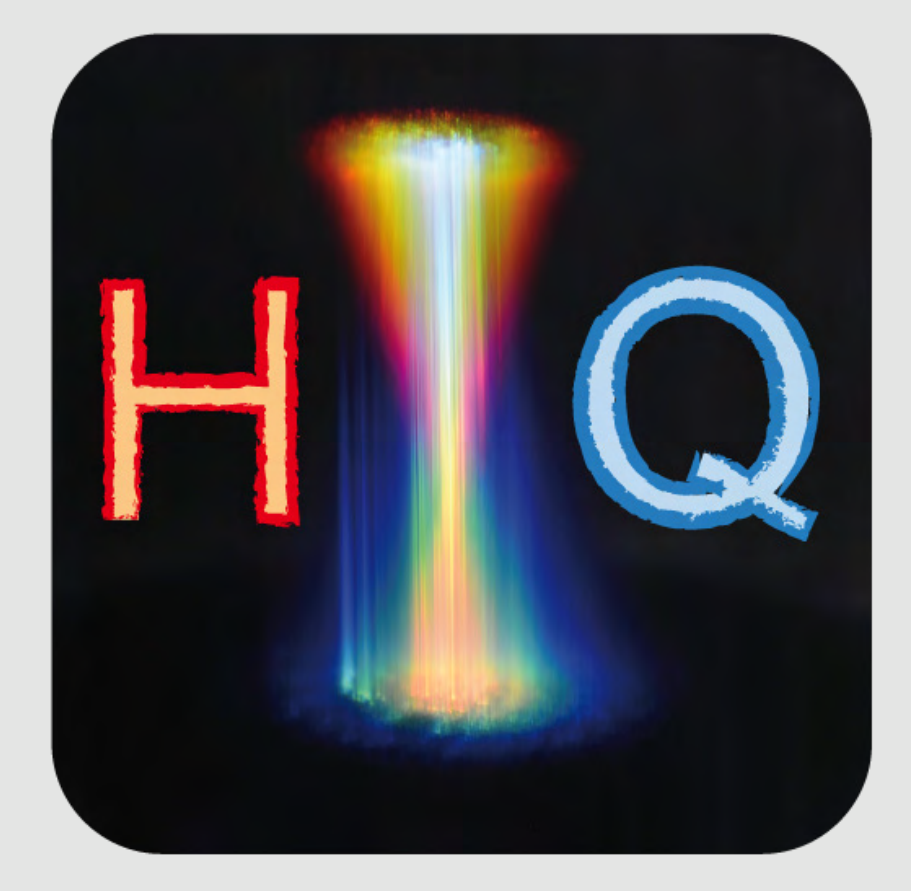

# HeatQuiz.app Die mobile WSÜ - Lernhilfe

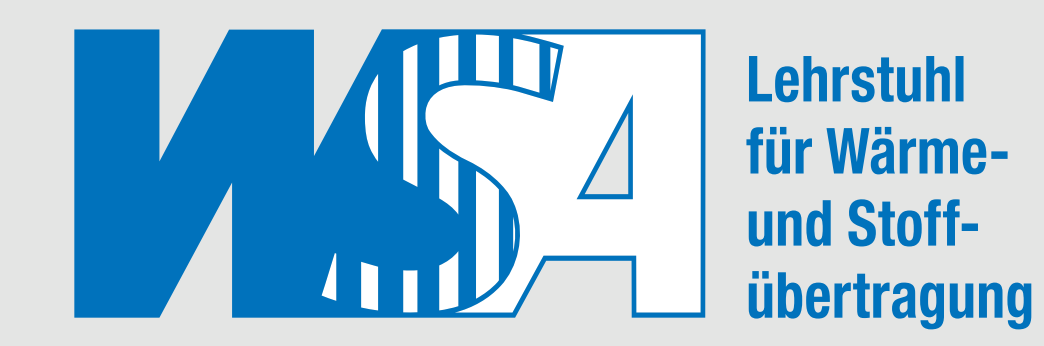

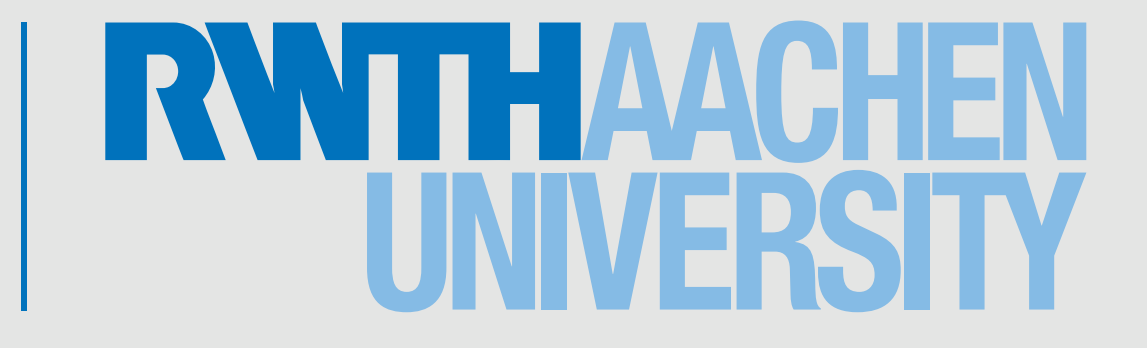

Dr.-Ing. Dr. rer. pol. Wilko Rohlfs Sascha Welten (Programmierung) C. Ehrenpreis, P. Figueiredo, M. Rietz, E. Sabelberg (Aufgabendesign)

Tel.: +49 (0)241 80 97463 E-Mail: rohlfs@wsa.rwth-aachen.de

Finanziert durch:

Exploratory Teaching Space RWTH Aachen Exzellenz in der Lehre - Fellowships für Innovationen in der digitalen Hochschullehre

Lehrstuhl für Wärme- und Stoffübertragung | Univ.-Prof. Dr.-Ing. Reinhold Kneer | RWTH Aachen University | Augustinerbach 6 | 52056 Aachen | www.wsa.rwth-aachen.de

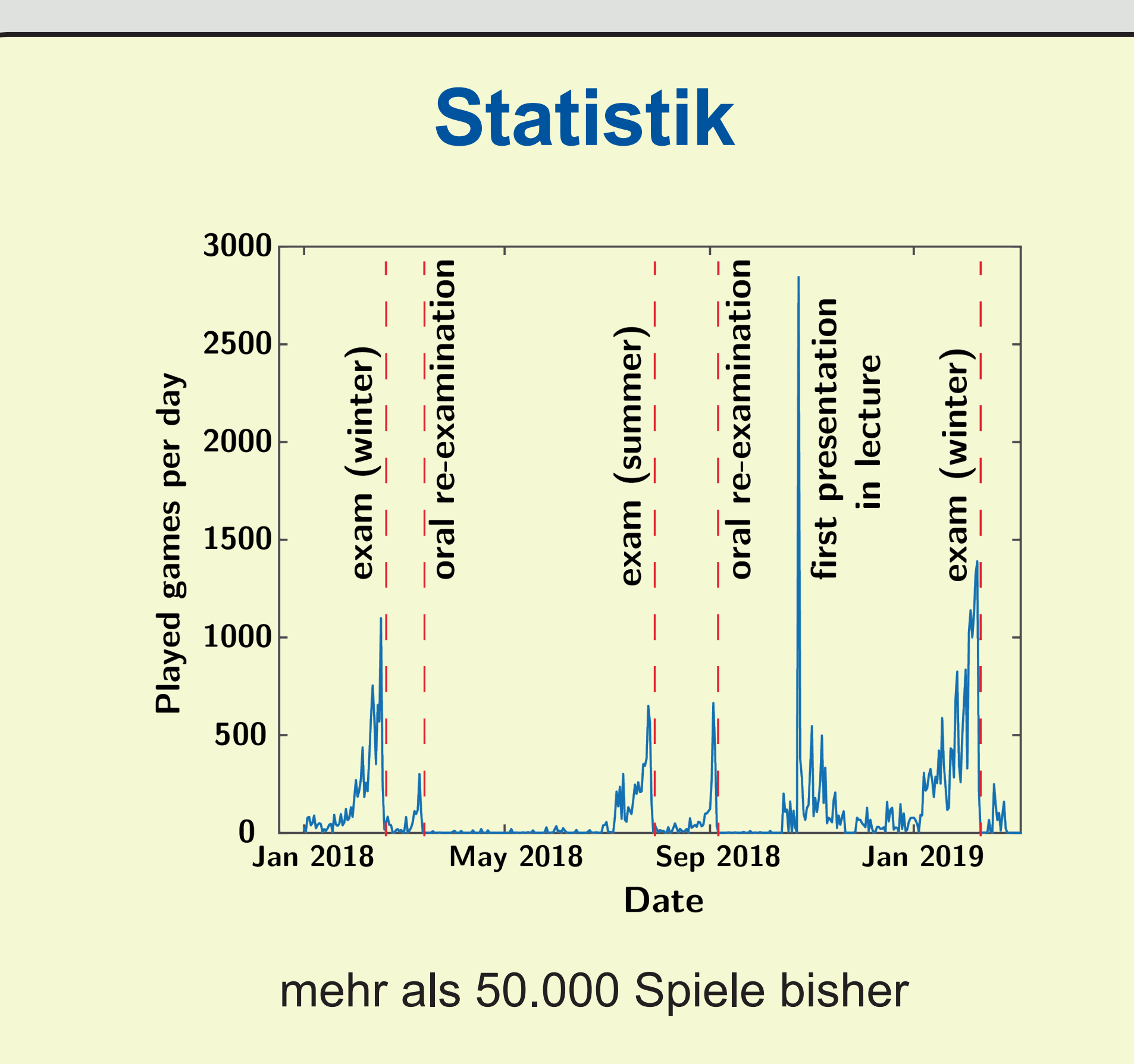

### **Wärmeleitung: T-Profile**

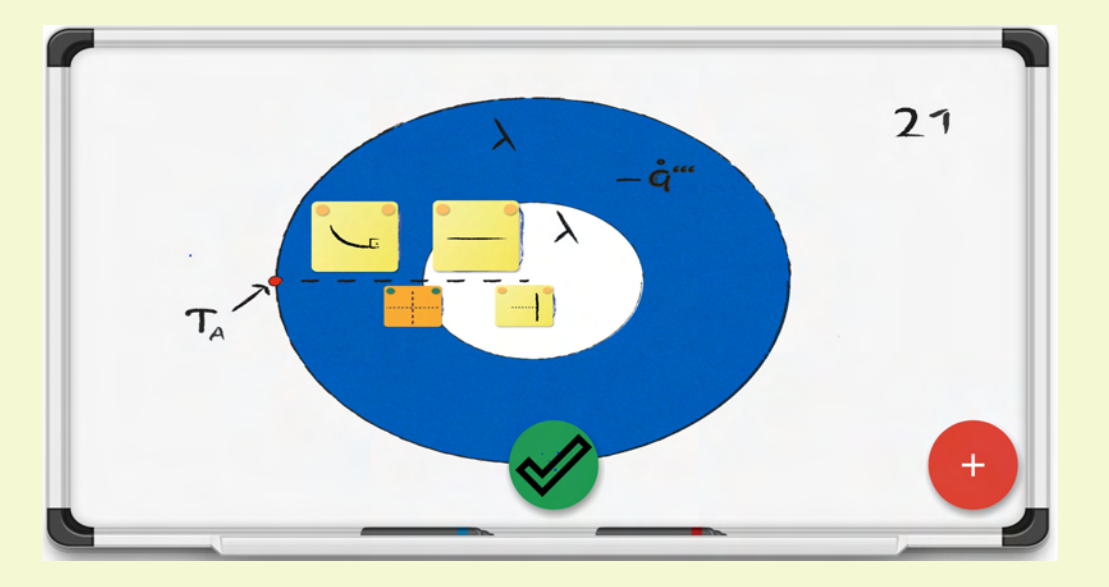

- Schwarze, graue und reale Körper
- Mehrkörperprobleme
- Absorption, Reflexion und **Transmission**

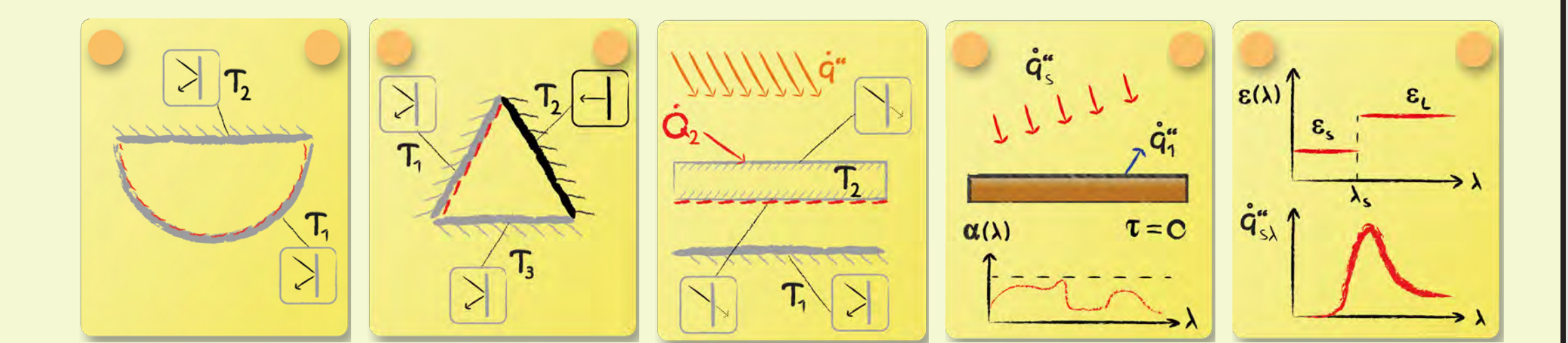

### *Aufgabentypen:*

- Veränderliche Flächen
- Variable Stoffeigenschaften
- Diverse Randbedingunen
- Quellen und Senken
- Rippen

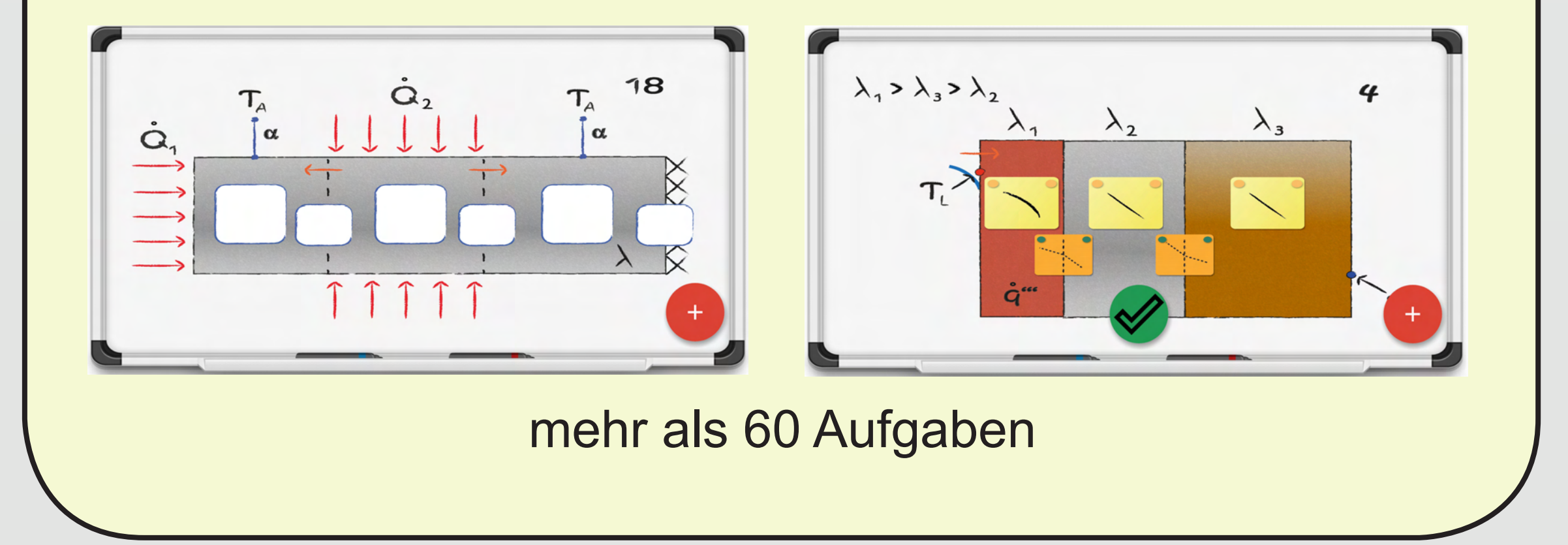

# **Stoffübertragung: C-Profile**

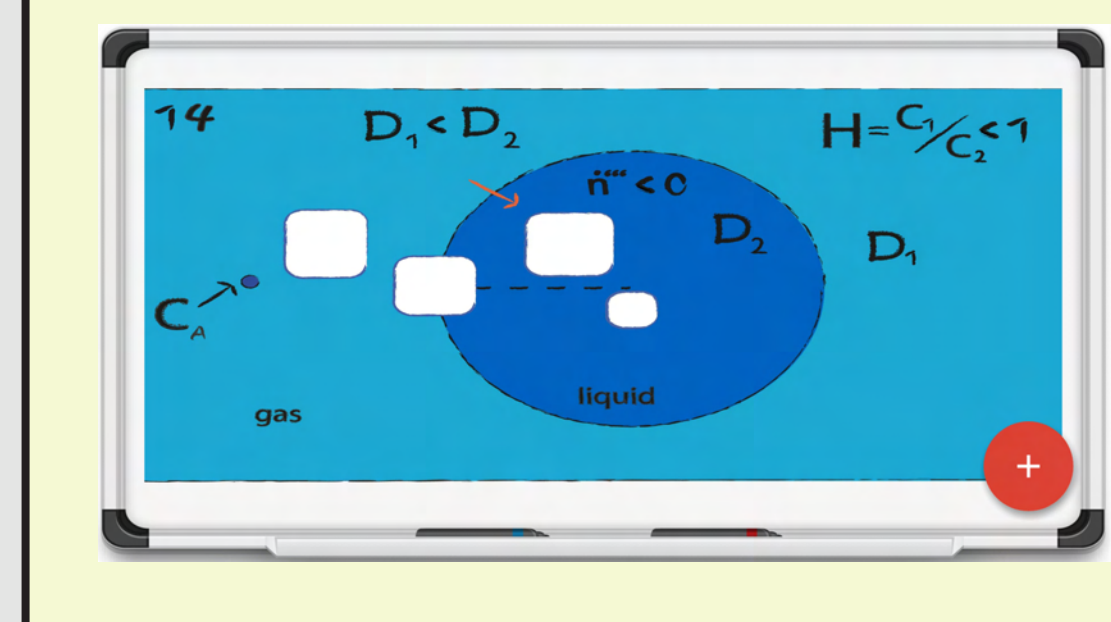

### *Neuer Spielmodus:*

- Gesetz von Henry definiert Konzentrationssprung an gas-flüssig Phasengrenze - Nernst'sches Verteilungsgesetz definiert Konzentrationssprung an der flüssig-flüssig Phasen-

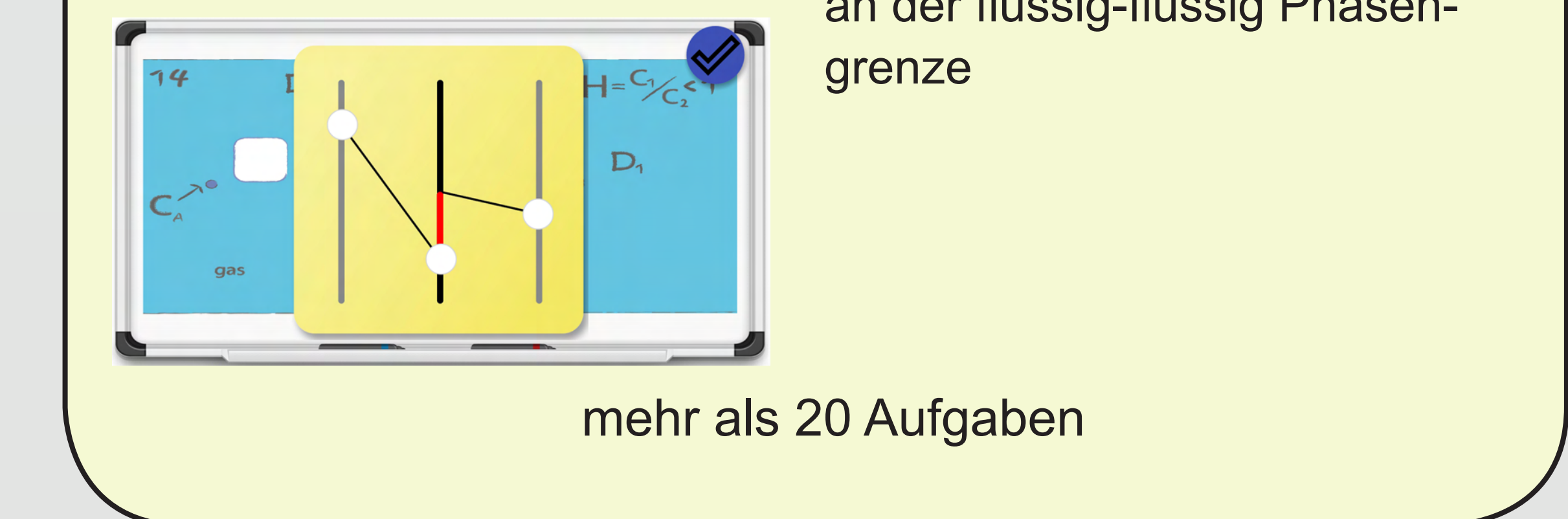

## **Strahlung: Sichtfaktoren**

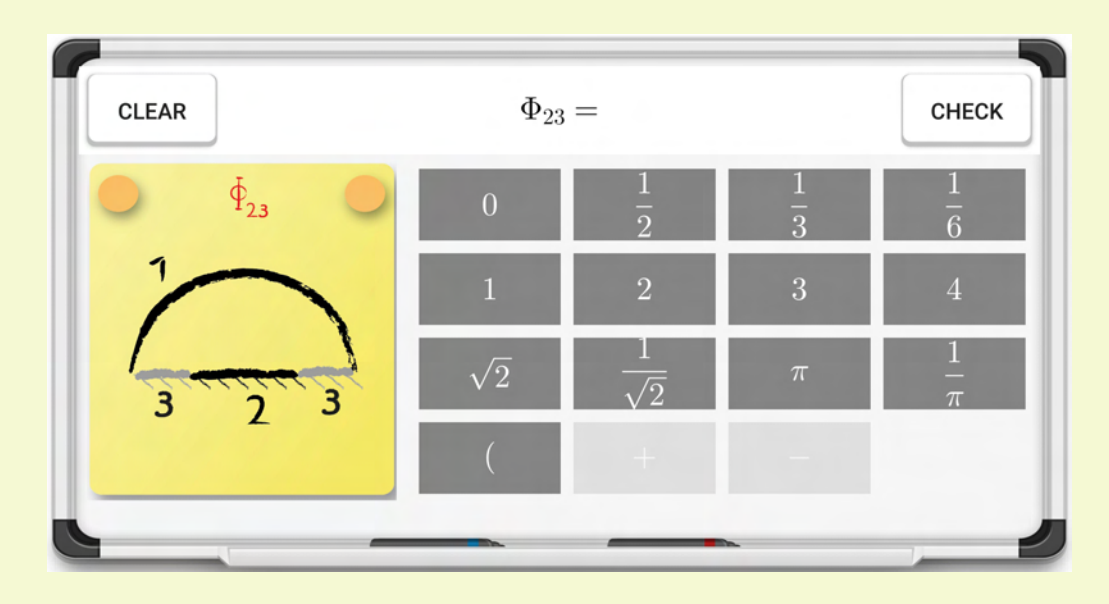

- *Aufstellen von Sichtfaktoren:*
- Summenregel
- Reziprozitätsbeziehung
- Selbstsicht ja/nein
- Symmetrien

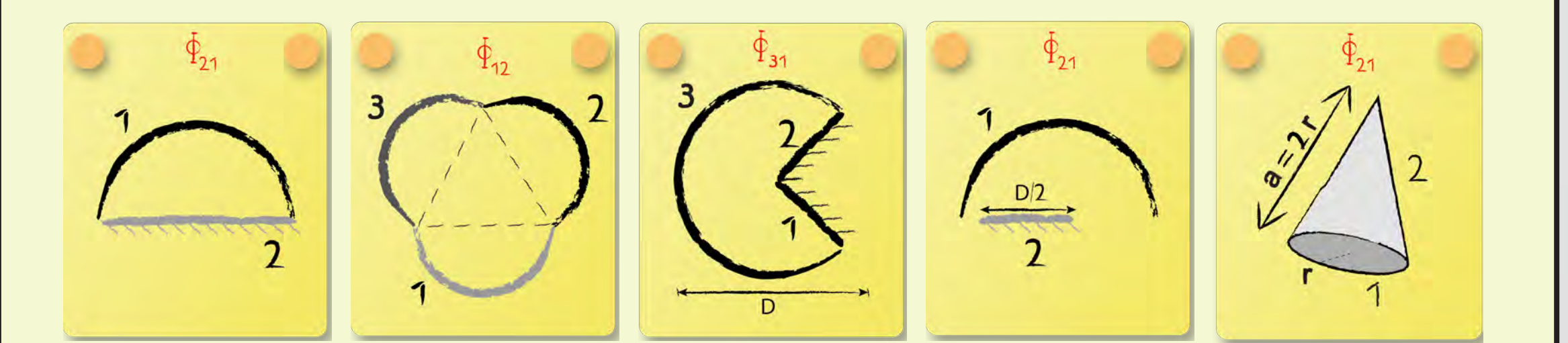

# **Strahlung: Flächenhelligkeiten**

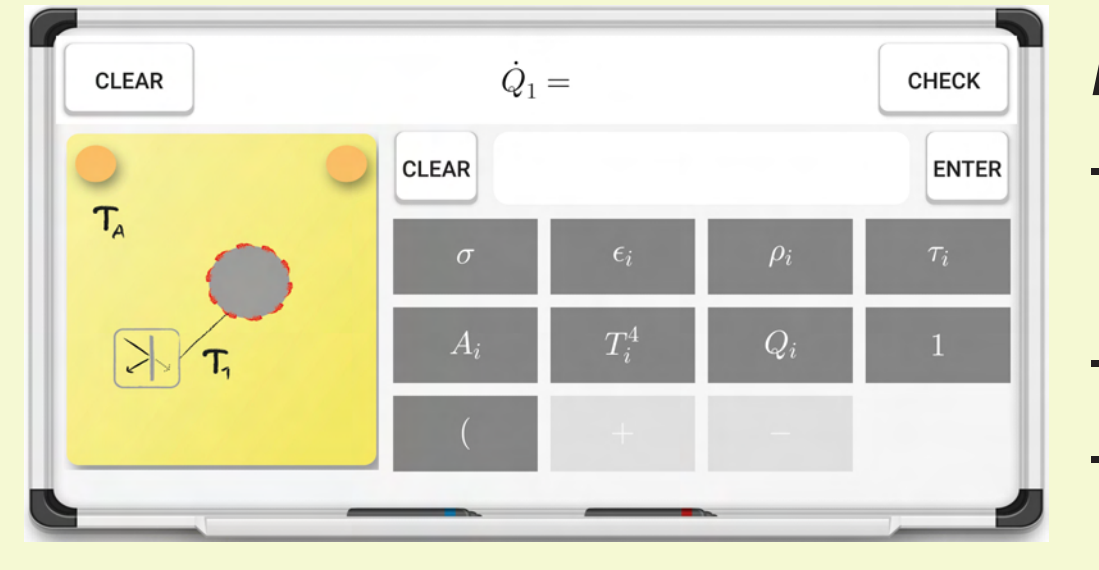

### *Flächenhelligkeiten:*

### **Energiebilanzen**

*Motivation:*

- Aufstellen von Energiebilanzen
	- Globale Bilanz
- Infinitesimale Bilanz

*Spielprinzip:*

- Erstellen der Bilanz durch Bilanzierung
	- aller ein- bzw. ausgehenden Flüsse
	- der Änderungen innerhalb des KV
- Definition aller Flüsse (diffusiv, konvektiv)
- Definition aller Terme (Flächen, Massenströme)
- Automatisches Einsetzen und Umformen zu einer DGL bzw. expliziten Gleichung

### *derzeit in der Entwicklung*

# www.HeatQuiz.app

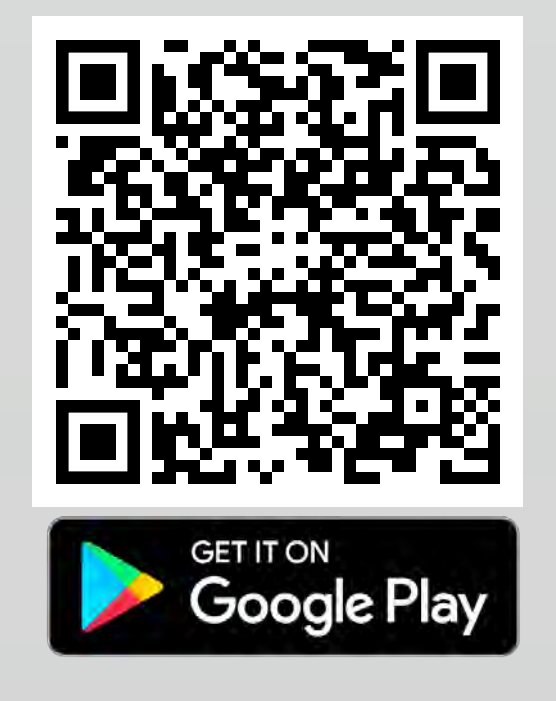